# **5 Sistema Montarte**

Dando continuidade ao estudo de caso sobre a implantação do sistema WCS na empresa Montarte, este capítulo possui cinco objetivos: o primeiro é fazer uma breve descrição do sistema existente anteriormente na empresa. O segundo objetivo consiste em apresentar as três fases do processo de desenvolvimento do novo sistema: preparação, definição e implementação. O terceiro visa à descrição detalhada do novo sistema desenvolvido na empresa. O quarto objetivo aponta a implementação na prática do novo sistema WCS no seu armazém, para que, no quinto e último objetivo, possam ser perfeitamente analisados os resultados obtidos com a implantação do WCS em cada uma das sete principais atividades realizadas em seu armazém, fazendo um comparativo com as descrições anteriores encontradas no Capítulo 4.

Cabe ressaltar que o autor participou desta implementação desde o início do projeto até a fase do funcionamento do sistema, fazendo parte da equipe de implementação. Assim sendo, o autor acredita estar integrando a teoria exposta nos capítulos anteriores com a realidade estabelecida pelo dia-a-dia da operação de um armazém.

## 5.1 Sistema Existente na Empresa

A empresa comprou um sistema padrão fechado desenvolvido na linguagem de programação Delphi, numa a tentativa de se informatizar, imaginando estar dando início à modernização da gestão do seu armazém. Entretanto, o sistema apresentava-se de maneira meramente administrativa, não atendendo às necessidades e anseios da Montarte.

O sistema possui uma interface confusa e demorada, já que, para o usuário realizar o cadastro dos produtos, tendo que acessar vários módulos, contendo subdivisões do produto, como: cor, preço, grupo, tamanho, subgrupo e peso. O procedimento acarreta morosidade no cadastramento dos produtos, e erros, devido à sua complicada operação.

Com relação à operação de estoque, o sistema proporcionava ao usuário a possibilidade de inclusão do produto, utilizando as subdivisões existentes, dando início ao procedimento de entrada. O mesmo procedimento era praticado no momento em que o produto era vendido, efetuando a saída do mesmo.

Em uma loja de dimensões reduzidas, onde todos os funcionários têm conhecimento exato dos produtos existentes, bem como seus respectivos lugares de armazenagem, a localização dos mesmos torna-se imediata.

Porém, na dimensão atual do armazém, conforme descrita na seção 4.2.5, é impossível a localização de forma rápida e segura, sem o auxílio de um *software* de gestão adequado às necessidades e realidades da empresa.

Por se tratar de um sistema administrativo, ele desempenha, de maneira satisfatória, a emissão de notas fiscais, desde que, os módulos de cadastros estejam atualizados e corretos, pois deles sairão as informações que irão alimentar o módulo de notas fiscais.

Diante deste cenário, a decisão dos proprietários da empresa foi dar continuidade à utilização do módulo de elaboração de nota fiscal e também do módulo que visualiza o preço dos produtos, uma vez que eles já se encontram carregados com os dados nos cadastrados.

O desenvolvimento de um sistema que lhe proporcionasse uma capacidade de controle, gerenciamento e adaptação de seu armazém às necessidades de seus clientes, fez com que a Montarte desse início ao projeto de elaboração do processo de desenvolvimento do sistema de controle de armazém (WCS). Tal gerenciamento deve proporcionar menor prazo e qualidade das entregas e apoiar a realização de promoções, ofertas ou aderir a novas tendências de gestão.

#### 5.2 Processo de Desenvolvimento de um Novo Sistema

O desenvolvimento de um projeto típico de automação pode ser dividido em três grandes fases, de acordo com a Figura 10 abaixo:

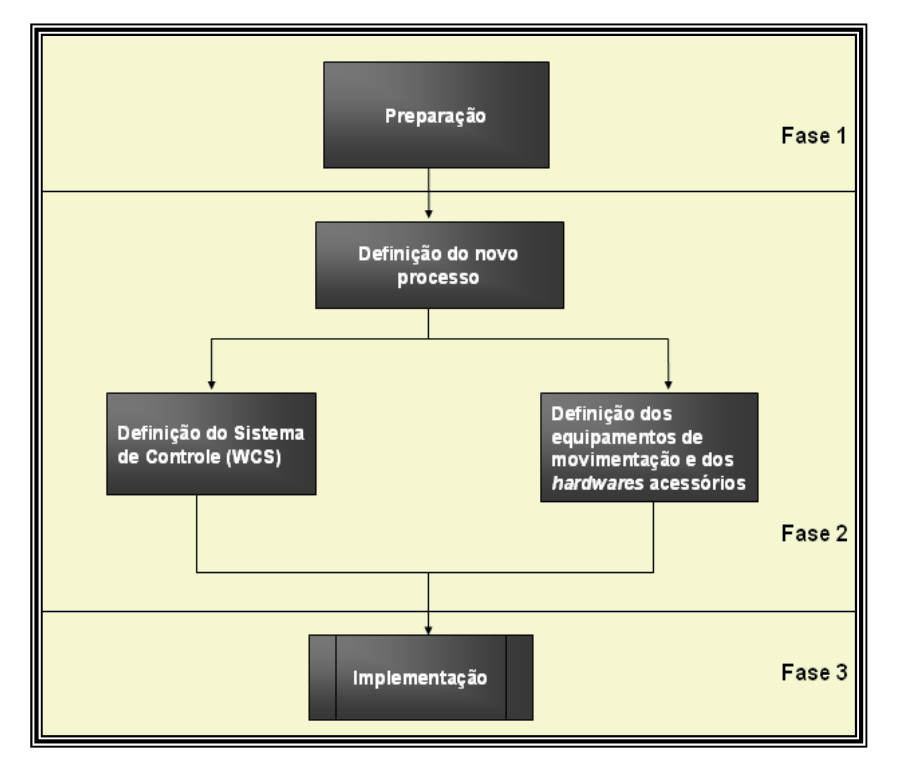

Figura 10 - Processo de desenvolvimento de projetos de automação.

O processo de desenvolvimento utilizado na empresa Montarte baseou-se em Lacerda (1999), que divide o processo em três fases, que são: preparação, definição e implementação.

 A fase de preparação tem como principais atividades a formalização dos objetivos do projeto e a formação da equipe responsável pelo seu planejamento e implementação.

 A fase de definição, onde são criados os novos processos e, a partir dos quais, são definidos os softwares que darão suporte à operação, bem como os equipamentos de movimentação e estocagem.

 E, finalmente, a fase de implementação, quando são adquiridos os itens necessários, o pessoal é treinado, os equipamentos são testados e colocados em operação.

#### 5.2.1 Fase de Preparação

A formação da equipe que iria trabalhar no projeto foi o primeiro passo a ser tomado nesta fase. Verificou-se em todas as áreas da empresa ligadas ao projeto quais pessoas seriam melhor indicadas. No caso da Montarte, por se tratar de uma pequena empresa e de natureza familiar, todas as pessoas foram envolvidas no projeto. À medida que o projeto foi avançando, os funcionários do armazém tiveram maior envolvimento.

Posteriormente, foi realizado o detalhamento das funcionalidades do Sistema de Controle de Armazém (WCS). Por se tratar de uma nova tecnologia e da definição de novos processos, sua implementação exigiu conhecimento especifico, razão que motivou a realização desta dissertação.

Os processos passaram a se diferenciar dos existentes na empresa, sendo executados por funcionários sem perfil para atuar neste novo cenário. Criou-se, então, a necessidade de incorporar à equipe pessoas com experiência e detentoras de uma nova visão, livre dos paradigmas existentes e com uma atitude favorável à nova filosofia. Neste contexto, a equipe foi composta por funcionários antigos com amplo conhecimento do problema e receptivos à mudança, e de novos funcionários com determinação e dispostos a contribuir.

A definição e formalização dos objetivos do projeto foram os próximos passos a serem adotados. A realização desta etapa tornou-se necessária, devido a três principais motivos básicos:

- 1. Estabelecer critérios de avaliação do projeto, possibilitando mensurar o nível de atendimento das metas pré-estabelecidas.
- 2. Mostrar à equipe de implementação o que a empresa almeja e qual será a participação necessária da equipe neste contexto.
- 3. Tomar o foco do projeto no desempenho esperado e não somente na tecnologia utilizada, pois é importante ter a consciência que a implementação por si só não é a meta, e sim o funcionamento esperado da empresa ao utilizar a nova ferramenta e filosofia.
- Passar a realizar inventário a fim de reduzir erros no armazém.
- Elevar o nível de produção praticado pela empresa, cumprindo a meta de no mínimo 35 caixas dia;
- Reduzir erros na expedição. Entregando os produtos no prazo estipulado pela direção, de 30 a 45 dias a contar do dia da efetivação do pedido.
- Certifica-se da qualidade dos produtos recebidos pelos seus fornecedores.
- Rápida localização dos produtos dentro do galpão de armazenamento;
- Desenvolver um método de armazenagem;
- Melhoria no nível de serviço perante o cliente;
- Otimizar espaço no estoque em função do grande recebimento de mercadorias em fevereiro e março de 2005, melhorando a utilização do espaço físico;
- Reduzir o nível de estoque.

O projeto encontra-se ajustado nos objetivos esperados pela empresa, sendo desenvolvido no decorrer das fases de preparação, definição e implementação do sistema de endereçamento no seu armazém. Vislumbrando a otimização das principais funções e atividades realizadas no armazém, conforme Seção 4.2, agilidade e melhoria na sua confiabilidade e qualidade da entrega dos seus produtos, por conseguinte, da função estratégica do armazém no processo logístico, estando as metas mencionadas acima, a serem atingidas alinhadas a esta estratégia.

A fase foi encerrada com a definição do escopo do projeto de tornar a empresa mais competitiva no mercado cada dia mais globalizado, visando, com a definição do escopo, a redução de possíveis atrasos, permitindo um melhor aproveitamento dos esforços e planejamento das atividades.

Apesar do projeto ser restrito à operação do armazém, nada impede que outras áreas relacionadas, como processamento de pedidos, suprimento, contas a receber e a pagar, etc., sejam incluídas posteriormente em etapas futuras do projeto.

## 5.2.2 Fase de Definição

Esta fase começou com a reavaliação dos processos atuais, quando foram realizadas reuniões com a direção e os funcionários da empresa, tendo como intuito obter informações correspondentes à operação. A partir de então, o novo processo pôde ser definido. Em função da empresa não apresentar seus processos de forma bem definidos, a equipe de implementação realizou uma reestruturação completa para que pudesse introduzir a nova tecnologia. De acordo com Lacerda (1999), "um projeto de automação não envolve somente a implementação de novos equipamentos mais rápidos ou de maior capacidade de armazenamento. Envolve também, e principalmente, o projeto de uma nova forma de operação que deverá tirar o máximo proveito dos equipamentos e softwares disponíveis".

Posteriormente, realizou-se o detalhamento dos novos processos, através das descrições das operações, de forma que as informações fossem utilizadas para a realização de cada tarefa, bem como o fluxo físico em cada área da operação. Sendo assim, tornou-se possível a definição do Sistema de Controle de Armazém (WCS).

Para a Montarte, o desenvolvimento propriamente dito do WCS foi de essencial importância, suprindo suas necessidades. A empresa só despertou interesse nesta área por ter adquirido anteriormente um sistema administrativo padrão que não atendeu suas necessidades.

A fase de definição terminou com especificação e determinação dos equipamentos de movimentação, *hardware* auxiliares e o sistema de gerenciamento a ser desenvolvido.

#### 5.2.3 Fase de Implementação

Trata-se da fase final do projeto, que se caracterizou pela necessidade de interação e coordenação de esforços, e de um amplo conjunto de elementos: da equipe interna, responsável pela concepção do sistema, *hardware* auxiliares e da infra-estrutura da própria empresa. Cada um desses elementos foi alocado às suas respectivas áreas, tanto no detalhamento, na aquisição e adaptação dos numerosos itens que compuseram o projeto. O sucesso se deu pelo cumprimento da rigorosa programação, onde cada um sabia exatamente o resultado pretendido na sua atividade e o prazo da sua conclusão. Foram realizados testes isolados nas operações dos módulos do sistema, elaboração do manual, contratação de novos funcionários e treinamento.

O momento crítico da implementação se deu na conversão, ou melhor, na mudança da filosofia de trabalho e utilização do novo sistema. Foi realizada de forma total, onde todas as operações do armazém, como recebimento, endereçamento, estocagem, *picking*, embalagem, encaixotamento e expedição foram instalados simultaneamente. A equipe sabia do risco que estava correndo ao adotar esta conversão de forma integral, mas por se tratar de uma pequena empresa, decidiu-se assumir o risco pela própria consciência da proximidade do período de essencial importância comercial, onde a empresa tem um de seus maiores faturamentos no ano.

Como já se previa, devido à não realização da simulação integral do sistema alinhada aos processos com o objetivo de reduzir eventuais erros, problemas surgiram, como, no primeiro dia, em que as minutas (plano da coleta dos produtos), que consta na Subseção 5.3.5, não estavam sendo enviadas à operação, com o endereçamento, pelo fato dos produtos existentes no armazém não estarem com seus respectivos endereços inclusos no sistema, sendo ocasionado pela grande quantidade de produtos recebidos de uma só vez, além da baixa capacidade de processamento que o sistema apresentou.

À medida que o sistema permaneceu em operação, os erros foram diminuindo e a capacidade atingiu os seus padrões normais planejados. Nesta fase, medidas contingênciais passaram a ser tomadas, como o cuidado redobrado no cumprimento das operações por parte dos funcionários, em alerta aos clientes sobre a implementação.

Para Lacerda (1999): "o grau de tranqüilidade e o nível de erros na implementação, bem como o atingimento das metas estabelecida, são medidas claras de eficiência das etapas do planejamento e o motivo para o êxito no projeto é o entendimento do que precisava ser feito e de que maneira fazer". O esforço da equipe na etapa de planejamento foi recompensado nas etapas futuras, ao evitar atrasos e minimizar problemas.

## 5.3. O Sistema Desenvolvido na Montarte

Realizou-se primeiramente uma reavaliação dos processos existentes, para dar subsídios à definição de um novo cenário, com o objetivo de reestruturar e tornar a empresa Montarte mais competitiva no mercado, satisfazendo inteiramente aos anseios de seus clientes.

Uma linguagem de programação menos complexa foi adotada. Criou-se então uma base de dados em *Access*, por apresentar um rápido período de implementação, proporcionando um custo de conclusão reduzido e tornando simples o domínio por parte dos funcionários, ressaltando continuamente a qualidade e o resultado objetivado pela empresa.

Foi verificado, contudo, que para, alguns armazéns, sobretudo os de instalações pequenas e com poucos SKUs, um localizador de estoque ou WCS pode ser o produto mais acertado (Gasnier, 2000). Como visto anteriormente, segundo Montenegro & Bezerra (2003), por oferecer um ótimo acompanhamento e controle das atividades e apresentar um custo reduzido de software e hardware requerido para sua implementação, o WCS passou a ser o sistema mais adequado para o projeto realizado na referida empresa, até mesmo porque esta é a primeira etapa da modernização de seu armazém.

O sistema tem como uma de suas principais funções a preocupação com a localização do produto em um "endereço" no armazém, eliminando a obrigação da existência de locais fixos para a armazenagem e possibilita estocar os produtos em diversas áreas dentro do armazém, devidamente cadastradas e controladas pelo computador, tornando possível o aumento da capacidade no armazém, por não mais ser necessária a reserva do espaço para o armazenamento máximo de cada material, suprindo, assim, o objetivo principal da fase de preparação do projeto.

Apesar do sistema WCS não apresentar flexibilidade de *hardware*, a sua customização se limita à alteração de campos e nomes, sua instalação não pode ser desempenhada de forma modular, e sim integral (Montenegro & Bezerra, 2003). A equipe de implementação realizou algumas adaptações, tomando como base as necessidades da empresa. Um exemplo disso trata-se de uma eficiente ferramenta para o gerenciamento do armazém Figura 27 e 28 da Subseção 5.5.1, através dela, o supervisor de estoque pode mensurar a produtividade dia-a-dia. Os dados inseridos no módulo de gerenciamento são provenientes de formulários de controle elaborados, implantados em cada uma das quatro etapas do processo: *picking*; embalagem; encaixotamento; expedição. Ao final da jornada de trabalho, o supervisor alimenta o sistema com as informações dos formulários, sendo determinada a produtividade.

A empresa pretende no futuro, de acordo com as necessidades do mercado, realizar um *up grade* no sistema atual, passando a trabalhar com um sistema WMS que pode proporcionar maior capacidade de gerenciamento das atividades do armazém, um apoio expressivo à tomada de decisão e emita sugestões nas principais operações.

## 5.4 Descrição do Novo Sistema

Esta seção apresenta um detalhamento das subdivisões do sistema proposto, bem como o funcionamento de cada um dos seus módulos.

O sistema proposto está subdividido em 8 módulos, estes por sua vez são responsáveis por dar auxílio ao usuário no momento que se fizer necessário. Para um melhor entendimento é imprescindível elucidar cada um e mostrar sua importância para o funcionamento do armazém: Relatório de Localização, Alteração de Endereço, Inclusão de Endereço, Exclusão de Endereço, Minutas/Romaneios/Controle, Relatório Geral de Estoque, Modulo de Cadastro e por fim Modulo de Relatório, na forma apresentada na Figura 11.

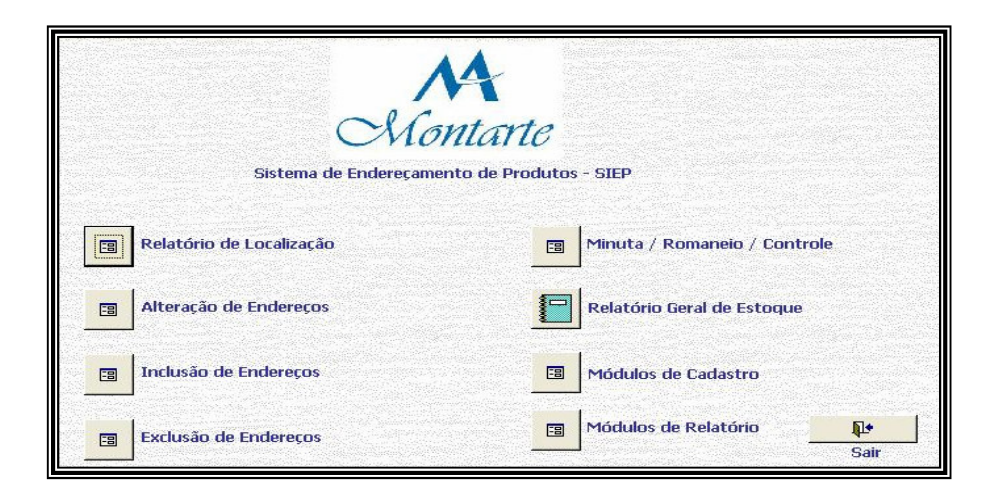

Figura 11 - Sistema de Endereçamento de produtos.

## 5.4.1 Relatório de Localização

O relatório de localização é utilizado para situar os produtos no armazém. Para iniciar a coleta dos produtos é necessário confirmar as posições nas quais estes estão localizados no armazém. Este relatório está disponível no módulo de localização do sistema. De posse do pedido do cliente, que aponta suas necessidades para cada produto, o operador emite o relatório de localização para os produtos solicitados, como mostra a Figura 12.

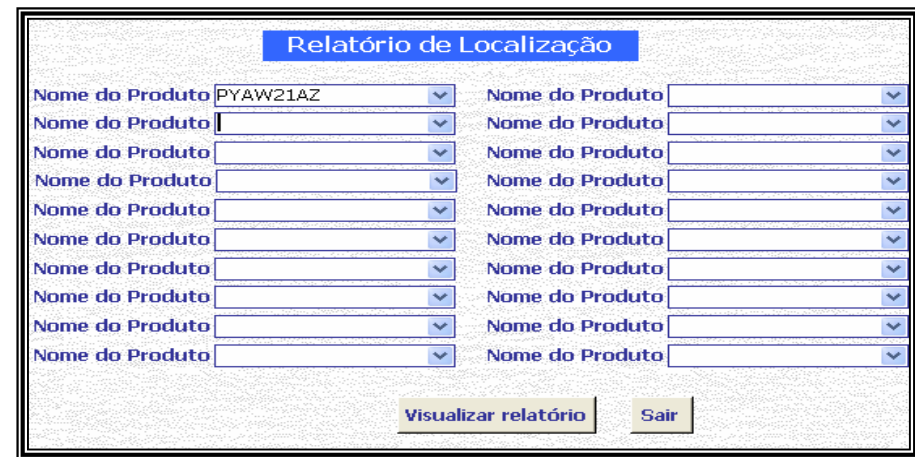

Figura 12 - Relatório de Localização de Produtos no Armazém.

O relatório emitido mostra todas as posições nas quais os produtos disponíveis estão armazenados Figura 13.

| Nontarte                                 | <b>Produtos</b> |             |            |
|------------------------------------------|-----------------|-------------|------------|
| Produto                                  | Referência      | Set/Fil/Col | Quantidade |
| Copo para Vinho Pé trabalhado Azul Cobal | PY AW21AZ       |             |            |
|                                          |                 | 08\01\14    | 29         |
|                                          |                 | 08\01\15    | 26         |
|                                          |                 | 08\01\16    | 32         |
|                                          |                 | 08\01\17    | 90         |
|                                          |                 | 08\02\13    | 21         |
|                                          |                 | 08\02\14    | 27         |
|                                          |                 | 08\02\15    | 29         |
|                                          |                 | 08\02\16    | 31         |
|                                          |                 | 08\02\17    | 120        |
|                                          |                 | 86\01\03    | 240        |
|                                          |                 | 86\01\04    | 216        |
|                                          |                 | 86\02\03    | 240        |
|                                          |                 | 86\02\04    | 216        |

Figura 13 - Folha de Posicionamento dos Produtos Disponíveis no Armazém.

A célula de endereço se subdivide em setor, fila e coluna, mostrando ao lado as quantidades desse produto disponível para a coleta. Importante esclarecer que foi utilizada a unidade em peças para o sistema de endereçamento, embora em diversos casos ocorra a venda em jogos. Como os produtos são muito frágeis, ocorrem inúmeras quebras no manuseio e transporte dos mesmos dentro e fora do armazém, logo existem reposições, neste caso, o sistema precisa dar saída de apenas uma peça e não de um jogo.

### 5.4.2 Alteração de Endereço

Este módulo é utilizado para alterar a quantidade de peças contidas em um endereço, logo é de fundamental importância para as atividades do armazém, pois neste módulo são realizadas as baixas e as reposições dos produtos coletados.

Como o sistema não realiza essa baixa automaticamente, faz-se necessária a utilização deste módulo, com o objetivo de suprir assim esta deficiência do sistema. Posteriormente, esta deficiência deve ser solucionada em definitivo, com a implantação do código de barras, de acordo com os próximos investimentos da empresa.

Deve-se ressaltar que, embora o sistema disponibilizasse essa baixa imediata, o módulo de alteração de endereço continuará tendo sua importância para o processo, pois será utilizado para realizar essa baixa manual, à medida que, na operação, surgirem produtos avariados ou até mesmo a possibilidade de ocorrer erros na etapa do planejamento da minuta por parte do usuário programado. Estes erros são vistos de forma natural pela equipe de implementação, pois o processo não utiliza a ferramenta do código de barra para controlar o estoque, portanto falhas humanas podem ocorrer.

A utilização deste módulo é realizada da seguinte maneira: A Figura 14 mostra que existe um campo para localizar registro, basta que o usuário digite o endereço no qual pretende efetuar a baixa, que as referências aparecerão no campo destinado ao produto. Em seguida, basta que seja subtraído do campo quantidade, o número de peças que foram solicitadas para serem coletadas na minuta (plano de coleta), sendo detalhada posteriormente na subseção 5.3.3.

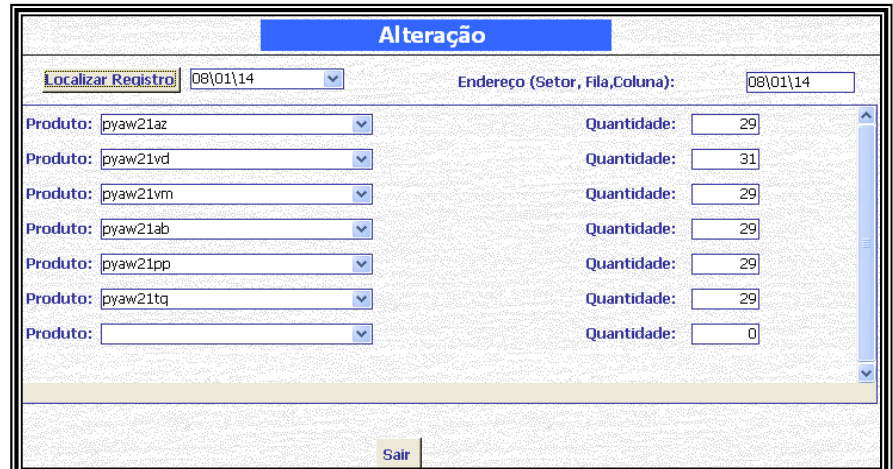

Figura 14 - Tela de Alteração de Endereço.

## 5.4.3 Inclusão de Endereço

Periodicamente, o armazém recebe novos produtos para serem armazenados. Cabe ao supervisor de logística, logo após a inspeção, verificar o espaço existente em um setor criado anteriormente, podendo conter referências semelhantes ou não ao novo produto, já que se trata de um WCS e, como foi verificado ao longo do Capítulo 3, umas das vantagens desse sistema é a ocupação de todos os espaços disponíveis no setor, reduzindo com isso espaços ociosos no armazém e tendo mais rapidez no momento da coleta.

Caso não existam espaços disponíveis em um setor já existente, o supervisor terá que criar um novo setor para armazenar este produto. Para isso ele terá o auxilio da ferramenta chamada folha de endereçamento Figura 15, trata-se de um formulário, no qual constam os campos destinados às informações do endereço, referência do produto, quantidade e qualquer alteração, que ele ou outro funcionário deverá preencher corretamente, para posteriormente ser incluído no sistema, tornando possível a sua visualização pelo planejador de *picking*. A Figura 16 mostra a interface do módulo de inclusão de endereços.

|              | $M$<br><i>CMontarte</i> Formulário de Endereçamento de Produtos<br>Data: $\frac{1}{1}$ |      |      |              |            |      |      |
|--------------|----------------------------------------------------------------------------------------|------|------|--------------|------------|------|------|
| <b>SIFIC</b> | REFERÊNCIA                                                                             | QTD. | ALT. | <b>SIFIC</b> | REFERÊNCIA | QTD. | ALT. |
|              |                                                                                        |      |      |              |            |      |      |
|              |                                                                                        |      |      |              |            |      |      |
|              |                                                                                        |      |      |              |            |      |      |
|              |                                                                                        |      |      |              |            |      |      |
|              |                                                                                        |      |      |              |            |      |      |
|              |                                                                                        |      |      |              |            |      |      |
|              |                                                                                        |      |      |              |            |      |      |
|              |                                                                                        |      |      |              |            |      |      |
|              |                                                                                        |      |      |              |            |      |      |
|              |                                                                                        |      |      |              |            |      |      |
|              |                                                                                        |      |      |              |            |      |      |
|              |                                                                                        |      |      |              |            |      |      |
|              |                                                                                        |      |      |              |            |      |      |
|              |                                                                                        |      |      |              |            |      |      |
|              |                                                                                        |      |      |              |            |      |      |
|              |                                                                                        |      |      |              |            |      |      |
|              |                                                                                        |      |      |              |            |      |      |
|              |                                                                                        |      |      |              |            |      |      |
|              |                                                                                        |      |      |              |            |      |      |
|              |                                                                                        |      |      |              |            |      |      |
|              |                                                                                        |      |      |              |            |      |      |

Figura 15 - Folha de Endereçamento.

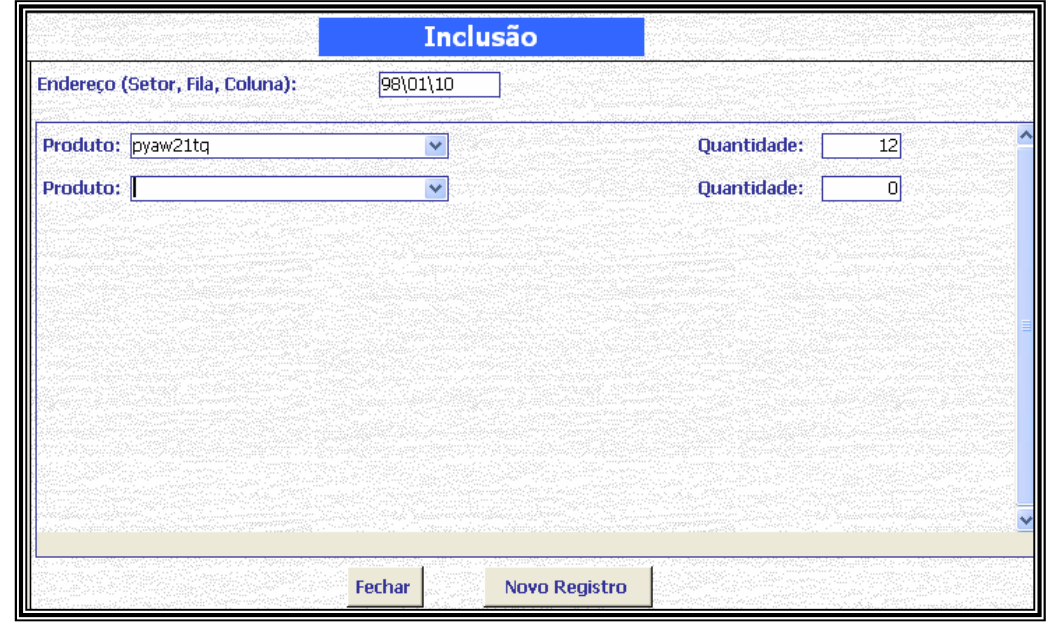

Figura 16 - Tela de Inclusão de Endereço.

No momento da criação de novo endereço, deve-se verificar anteriormente se o produto está cadastrado no sistema. Caso não esteja, ou tratar-se de um novo produto, é necessário que, antes ao endereçamento, seja incluso este novo produto no módulo de cadastro, o qual será abordado de forma mais abrangente na Subseção 5.3.6.

#### 5.4.4 Exclusão de Endereço

Módulo do sistema utilizado para excluir o endereço desejado. Conforme demonstrado na seção 5.3.2, o módulo de alteração de endereço serve para efetuar baixa nas peças que foram planejadas e selecionadas para coleta na minuta. Quando o usuário não encontrar mais naquele endereço nenhuma peça para incluir no planejamento, ele será obrigado a utilizar o modulo de exclusão de endereço Figura 17, liberando assim, espaço no setor para armazenar produtos semelhantes ou diferentes de outros setores, com a finalidade de reorganizar o estoque, aumentar a capacidade de armazenagem e propiciar a aquisição de novos produtos.

Uma vez excluido o endereço, este não poderá ser mais resgatado. Neste caso, a confirmação do supervisor de logística é de fundamental importância para garantir a exclusão do endereço que de fato não apresenta mais nenhuma peça.

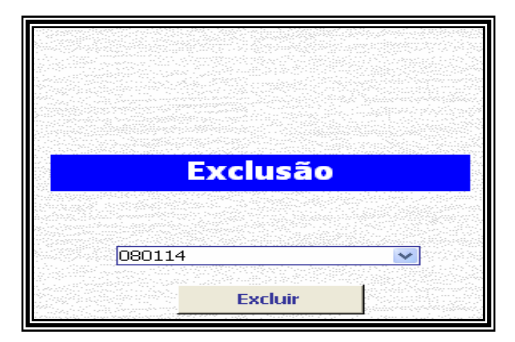

Figura 17 - Tela de Exclusão de Endereço.

## 5.4.5 Minuta e Romaneio

O módulo de minuta refere-se ao plano da coleta de produtos. Nele, o usuário poderá criar a programação da coleta dos produtos no armazém, de acordo com as necessidades do pedido de cada cliente. É a principal ferramenta do sistema de endereçamento, pois ela dará subsídios para os funcionários realizarem a coleta adequada dos produtos de acordo com a sua respectiva referência, o local exato do produto e a quantidade de peças desse produto que terá que ser coletada.

Visualizando a Figura 18 torna-se fácil o entendimento dos procedimentos que o usuário terá que realizar para o planejamento e a elaboração da minuta.

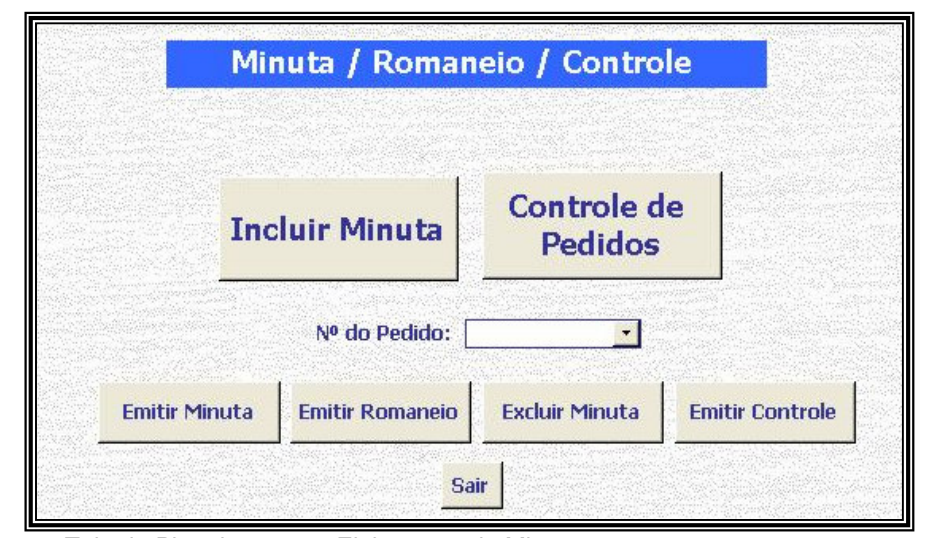

Figura 18 - Tela de Planejamento e Elaboração de Minuta.

Caso o cliente ainda não esteja cadastrado no sistema, este deverá ser primeiramente incluído através do módulo de cadastramento de clientes 5.3.6, tratado mais adiante neste capítulo.

De posse do pedido, o planejador fará o plano da coleta, colocando as referências solicitadas pelo cliente no módulo de localização, como foi mostrado anteriormente na subseção 5.3.1. O planejador visualizará, através do relatório de localização, todos os respectivos endereços dos produtos que foram selecionados e onde estão localizados no armazém. Vários fatores terão de ser analisados para a escolha do melhor endereço para cada produto solicitado, tais fatores foram abordados na Seção 2.5.

Feito esse planejamento, o usuário colocará no campo destinado ao código do produto a sua referência, no espaço referente à célula o endereço escolhido para a coleta e, por fim, a quantidade em peças do produto no campo da quantidade Figura 19. Ao realizar a etapa de planejamento, o usuário retornará a tela principal da minuta e romaneio Figura 18.

|                             | Data de Chegada: 15/4/2005<br>$\sim$                               |
|-----------------------------|--------------------------------------------------------------------|
| Código do Produto: at4004lr | Célula: 74\02\11 v Quantidade:<br>42<br>$\overline{\phantom{a}}$   |
| Código do Produto: at4004lr | Célula: $\overline{74}$ (02\12 $\overline{\smile}$ Quantidade: 120 |
| Código do Produto: at4004r  | $\vee$ Célula: $74\overline{02}$ 13 $\vee$ Quantidade: 120         |
| Código do Produto: at4004vd | Célula: 74\02\04 v Quantidade:<br>42 <sub>1</sub><br>$\mathbf{v}$  |
| Código do Produto: at4004vd | Célula: 74\02\05 v<br>Quantidade: 120<br>$\checkmark$              |
| Código do Produto: at4004vd | $\vee$ Célula: 74\02\06 $\vee$<br>Quantidade: 120                  |
| Código do Produto:          | Quantidade:<br>v Célula:<br>$\checkmark$                           |
|                             |                                                                    |

Figura 19 - Tela da Elaboração da Minuta.

Inserindo o número do pedido planejado, o usuário terá que selecionar o ícone de emitir minuta. Posteriormente, aparecerá um relatório com as informações do cliente, data da elaboração da minuta, funcionário responsável pela coleta, o endereço da referência selecionado pelo planejador solicitado no pedido e a quantidade em peças, que deverá ser coletada como mostra a Figura 20.

| $\mathcal{M}$<br>Minuta<br><i>CMontarto</i> |                                    |       |                       |        |         |
|---------------------------------------------|------------------------------------|-------|-----------------------|--------|---------|
| Pedido Nº: 00033                            |                                    |       |                       |        |         |
|                                             | Cliente: WONDERLAND COMERCIAL LTDA |       |                       |        |         |
| Cidade: RIO DE JANEIRO                      |                                    |       |                       |        | UF: RJ  |
| Funcionário: .                              |                                    |       | Chegada:<br>15/4/2005 |        |         |
| Set/Fil/Col                                 | <b>Referència</b>                  | Quant | Observações           | Quebra | Defeito |
| 74\02\04                                    | AT4004VD                           | 42    |                       |        |         |
| 74\02\05                                    | AT4004VD                           | 120   |                       |        |         |
| 74\02\06                                    | AT4004VD                           | 120   |                       |        |         |
| 74\02\11                                    | AT4004LR                           | 42    |                       |        |         |
| 74\02\12                                    | AT4004LR                           | 120   |                       |        |         |
| 74\02\13                                    | AT4004LR                           | 120   |                       |        |         |

Figura 20 - Formulário da Minuta Utilizado na Operação.

Para um melhor controle das etapas posteriores à coleta, foi criado um relatório chamado romaneio, Figura 21, ele condensa as informações da minuta por referência, totalizando assim, a quantidade de produtos solicitada pelo cliente.

| <b>M</b><br>Montarte<br>Romaneio |                           |                   |                                    |                 |  |       |
|----------------------------------|---------------------------|-------------------|------------------------------------|-----------------|--|-------|
| <b>Pedido Nº</b>                 | Ciente                    | <b>Referência</b> | <b>Produto</b>                     | Quantidade (Pç) |  | Caixa |
| 00033                            | Wonderland Comercial LTDA |                   | RIO DE JANEIRO                     | <b>RJ</b>       |  |       |
|                                  |                           | AT4004LR          | Copo de vidro para martini laranja | 282             |  |       |
|                                  |                           | AT4004VD          | Copo de vidro para martini verde   | 282             |  |       |

Figura 21 - Formulário de Romaneio Utilizado na Operação.

A etapa de embalagem posterior à coleta utiliza-se do romaneio para se certificar da real quantidade de produtos a serem embalados, ajudando assim a reduzir erros no processo de coleta, minimizando também o retrabalho. A etapa de encaixotamento utiliza o romaneio para comparar a quantidade de produtos coletados com a de produtos embalados, bem como informa na folha do romaneio, em que caixa será colocado o produto, facilitando, no instante do recebimento por parte do cliente, pois ele agilizará sua inspeção.

Por fim, caso o usuário deseje excluir uma minuta já elaborada, basta que ele informe o número da minuta, que será igual ao contido na folha de pedido, feito pelo cliente e clicar no botão excluir minuta, que se apresenta na tela principal do formulário minuta e romaneio, Figura 18.

### 5.4.6 Módulo de Cadastro

Este módulo foi criado com a finalidade de incluir no sistema informações cadastrais no seu banco de dados referentes às transportadoras, funcionários, clientes e produtos da empresa Figura 22. Essencial para o funcionamento dos outros módulos que, por sua vez, necessitam das informações cadastrais para entrar em funcionamento.

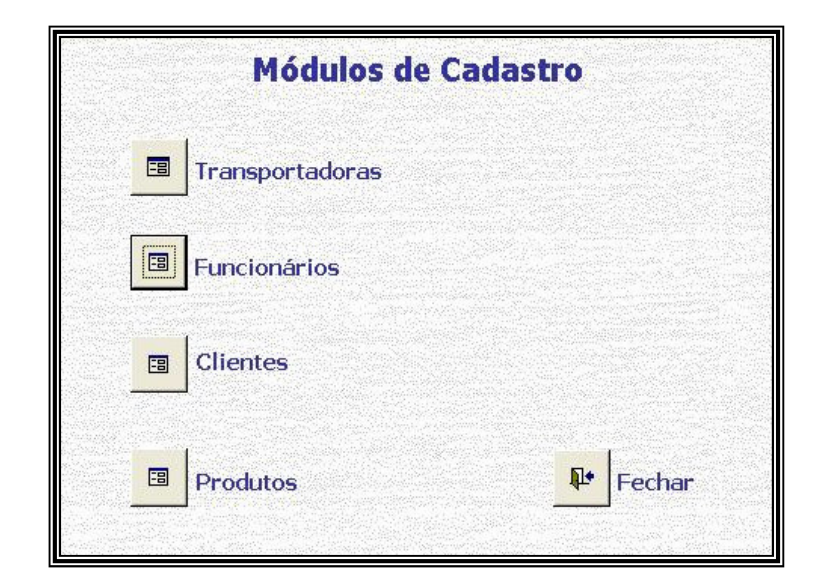

Figura 22 - Módulo de Cadastro

## 5.4.7 Módulo de Relatório

Este módulo permite à empresa obter visualização de todos os dados cadastrados no módulo de cadastramento 5.3.6, podendo ser impressos a qualquer momento, Figura 23.

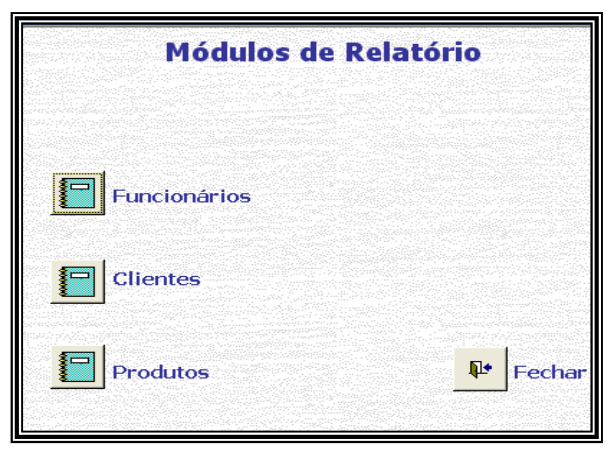

Figura 23 - Módulo de Relatório.

#### 5.4.8 Relatório Geral de Estoque

O Relatório Geral de Estoque contém a informação do estoque da empresa, utilizado principalmente na realização de inventários e para ferramenta de auxílio ao trabalho dos 22 representantes de vendas distribuídos pelo Brasil Figura 24.

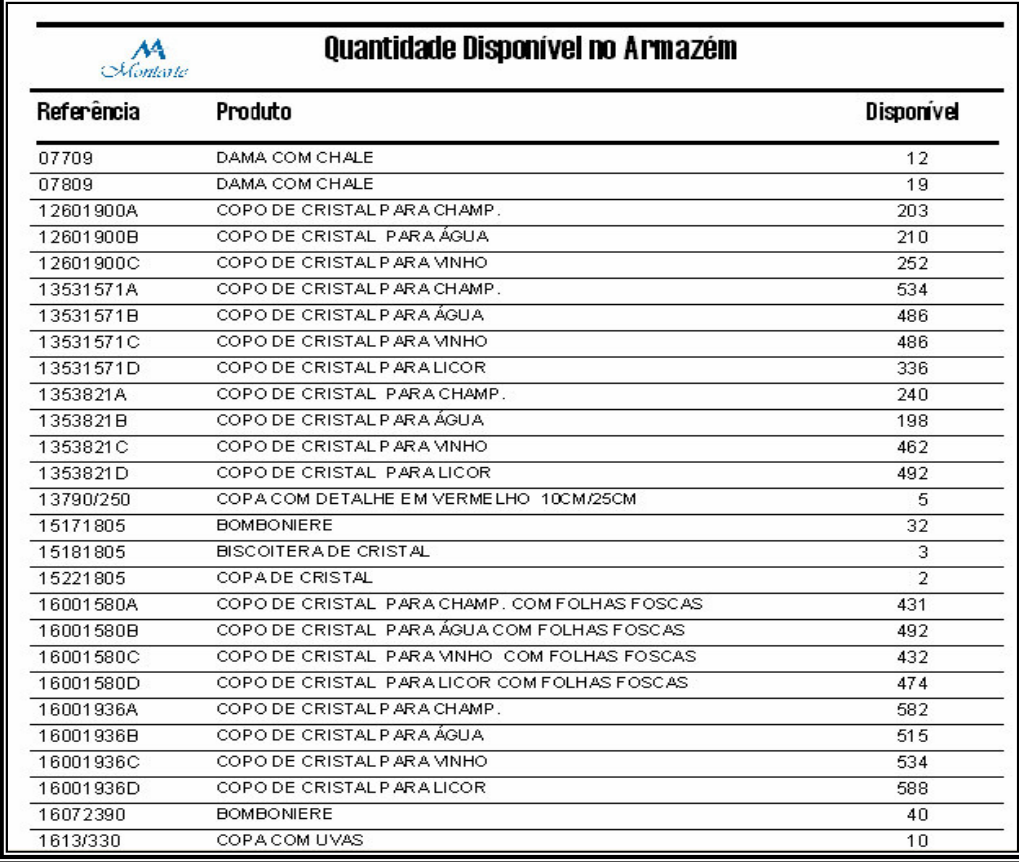

Figura 24 - Folha de Relatório Geral de Estoque.

## 5.5 Resultados da Implementação

Como exposto na Seção 3.3, o WCS tem como principais objetivos a redução dos custos e a melhoria no nível de serviço e operação. Para tanto, apresenta como principais funções coordenar, controlar e registrar as movimentações físicas, desde o recebimento dos itens até o seu despacho ou consumo na produção. Do ponto de vista do controle de estoque, os principais benefícios do WCS implementado na empresa foram:

> 1. Otimização de espaço na área de estocagem, ocasionado pela flexibilidade de agrupamento de diferentes produtos no mesmo setor;

- 2. Visualização no sistema do melhor local para a concretização da armazenagem, evitando que o funcionário responsável pelo recebimento tenha que se deslocar até encontrar um locar para a armazenagem;
- 3. Aumento de 48% na produtividade do armazém, sem que o armazém esteja operando no seu limite operacional, em função do ótimo funcionamento do sistema, a otimização dos espaços e a utilização de equipamentos de movimentação e estocagem;
- 4. Redução do *lead time* no processamento de pedidos, conseguido no mês de agosto de 2005. Esse mês apresentou as maiores vendas, e foi observada a entrega em um intervalo de 26 dias, inferior à meta estipulada pela empresa, que é de 30 a 45 dias;
- 5. Disponibilidade *on-line* da real quantidade de produtos em estoque, possibilitado através da rapidez e do controle dos processos no armazém.

O sucesso do projeto está relacionado com a obtenção dos objetivos esperados pelos proprietários da empresa Montarte. Estes objetivos eram:

- Passar a realizar inventário a fim de reduzir erros no armazém.
- Elevar o nível de produção praticado pela empresa, cumprindo a meta de no mínimo 35 caixas dia;
- Reduzir erros na expedição. Entregando os produtos no prazo estipulado pela direção, de 30 a 45 dias a contar do dia da efetivação do pedido.
- Certifica-se da qualidade dos produtos recebidos pelos seus fornecedores.
- Rápida localização dos produtos dentro do galpão de armazenamento;
- Desenvolver um método de armazenagem;
- Melhoria no nível de serviço perante o cliente;
- Otimizar espaço no estoque em função do grande recebimento de mercadorias em fevereiro e março de 2005, melhorando a utilização do espaço físico;
- Reduzir o nível de estoque.

Para estes objetivos serem alcançados, existem quatro fatores críticos de sucesso, de acordo com a equipe que está implementando o WCS na empresa. São eles:

- Colaboração irrestrita de toda a empresa para aquisição de equipamentos de fundamental importância para o bom andamento do projeto;
- Colaboração dos antigos e novos funcionários do armazém na realização das mudanças e nos registros manuais;
- Colaboração dos funcionários da administração na realização dos registros manuais na nova base de dados;
- Utilização da estrutura organizacional como um todo;

O planejamento da implementação tem por objetivo coordenar todas as atividades a serem desenvolvidas, além da alocação de pessoal, disponibilidade de equipamentos e atividades de controle do projeto.

Durante o processo de implementação foram realizadas diversas visitas ao galpão de armazenamento da empresa, para que pudessem ser levantados os dados necessários, garantindo assim que todas as informações migradas e/ou imputadas no novo sistema encontrem-se corretas.

Existiu a necessidade do desmembramento da implementação em quatro fases, objetivando uma maior eficiência na realização de cada uma delas:

¾ Fase Preliminar – Criação do Módulo de Endereçamento.

Antes de mover qualquer produto de seu lugar no estoque para outro mais adequado, é necessário ter como registrar isto em um sistema de informação. Logo, conforme decisão da empresa, a equipe de consultoria projetou uma nova base de dados para a efetivação da mudança;

 $\triangleright$  Fase 1 – Novo Layout e Registro de Estoque.

Esta fase é composta por três etapas:

- 1. Projetar em Autocad o novo layout;
- 2. Realizar a mudança do layout e registrar o estoque;
- 3. Treinar e acompanhar os funcionários para a emissão das ordens de serviço e recebimento de mercadorias no sistema de gerenciamento de armazém.

Com a finalização desta etapa, tornou-se possível a emissão das ordens de serviço em virtude do real conhecimento da localização dos produtos em estoque. Otimizando com isso o tempo de entrega dos pedidos.

¾ Fase 2 – Treinamento dos funcionários da administração no software de gestão de armazém.

Nesta fase o pessoal da administração foi treinado e acompanhado para a utilização do software de gestão de armazém implementado na empresa.

 $\triangleright$  Fase 3 – Desenvolvimento de um novo método de produção.

Nesta fase foi desenvolvido e registrado um novo método de produção mais eficiente, onde os funcionários passaram a se dividir em equipes, sendo elaborados formulários, objetivando um controle mais apropriado para cada uma das atividades desempenhadas por cada equipe do processo.

O supervisor de logística terá a informação em tempo real do andamento das atividades, e ao término dos trabalhos pode inserir os dados no módulo de gerenciamento contido no sistema, para visualizar o cenário da produção dia-a-dia no armazém.

As próximas subseções trazem as 4 etapas fundamentais para o bem-sucedido processo de implementação do sistema WCS, sendo elas: Levantamento dos Dados Específicos do Armazém; Identificação de Limitações do Sistema; Definição de Relatórios; e, por fim, a Documentação do Projeto.

#### 5.5.1 Levantamento de dados específicos do Armazém

Conforme exposto anteriormente, para que o sistema WCS possa proporcionar a visualização do panorama pertinente ao estoque, condizentes com a realidade, é preciso garantir que todos os dados de entrada estejam corretos. Desta forma, tornou-se imprescindível realizar o levantamento de todos os dados necessários à realização da configuração do sistema. Os principais dados e definições levantadas e validados foram:

1. A planta baixa de todas as instalações do galpão de armazenamento com suas reais dimensões (vide apêndice I – planta baixa com o layout do armazém);

- 2. Os locais existentes, as áreas e/ou regiões de armazenagem, retirada e reabastecimento;
- 3. As características dos itens a serem armazenados;
- 4. As operações de entrada e saída do armazém;
- 5. O levantamento das reais necessidades de relatórios para a gestão do armazém.

## 5.5.2 Identificação de Limitações do Sistema

Por ter sido desenvolvido em Access, consiste apenas em um software que permite a implementação e o gerenciamento de um banco de dados com o uso do computador. O sistema implantado na empresa, embora apresentando limitações, que já era de conhecimento de todas as pessoas envolvidas no projeto, atendeu a todos os objetivos apresentados pela empresa nas três fases de concepção do projeto.

Como toda a implantação sem a realização prévia de simulações traz ao sistema algumas dificuldades, a começar do instante que ele entrou em uso. Será visto a seguir o relato do que ocorreu de limitação e modificações no sistema:

1. Na fase de definição do projeto, o endereçamento foi criado contendo quatro parâmetros visualizados na Figura 25: setor, fila, coluna e linha, mas no decorrer da operação verificou-se que esse modelo de endereçamento, embora exato, apresentando 100% de certeza, ficava facilmente propenso a erros, da maneira que foi realizada a implementação, além do aumento no tempo de planejamento das minutas.

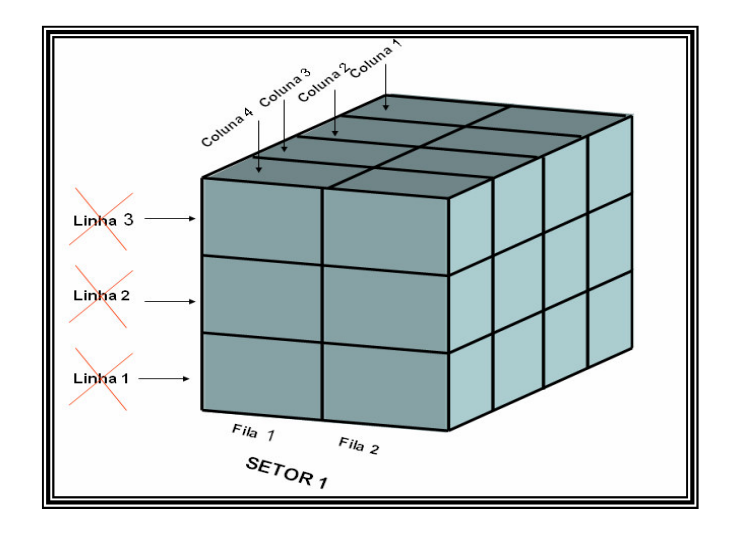

Figura 25 - Parâmetros de Endereçamento.

Isso ocorria porque o funcionário da operação, ao receber a minuta, encontrava no estoque a caixa exata que detinha o produto, mas como nas caixas existe uma quantidade restrita de produtos, qualquer descontrole, embora pequeno, pela falta de certeza do que existia na caixa, acarretava desencontros na operação, chegando até aumentar mais ainda o tempo do picking que o praticado antes sem sistema.

Percebendo o ocorrido, a equipe de implementação reduziu os parâmetros de endereçamento de quatro para três: setor, fila e coluna, corrigindo os problemas que o sistema havia apresentado. Foi verificado que, ao reduzir um parâmetro, o sistema não tinha a precisão de localizar exatamente a caixa no armazém, e sim, a coluna inteira, reduzindo a possibilidade de ocorrer erros.

2. O sistema não permite a baixa automática dos produtos selecionados no momento do planejamento de pedido (minuta), fazendo com que o funcionário que opera o sistema tenha que efetuar essa baixa manualmente, assim que o pedido esteja pronto para ser expedido e a minuta retornar à administração do armazém, acarretando um excesso de trabalho para o funcionário e aumentando a possibilidade de eventuais erros de digitação. Importante mencionar que a baixa manual deve existir, mesmo que o sistema efetue a baixa automática, pois será necessária quando acontecer de serem encontradas peças defeituosas ou avariadas no estoque.

3. O sistema implementado não possui interface com o sistema administrativo contendo o módulo de emissão de nota fiscal existente anteriormente, devido à incompatibilidade na linguagem dos dois softwares. Como a empresa ficou satisfeita com os resultados, pós implementação, ela já estuda a possibilidade de parametrização do sistema, para realizar a integração dos mesmos, conforme mencionado no na subseção 3.2 de ERP.

4. A minuta foi primeiramente elaborada sem o campo destinado às informações especificas de quebras e de produtos defeituosos, originando um descontrole na quantidade de peças existentes no estoque, pelo fato de não ocorrer a baixa dos produtos que se encontram nestas situações no estoque, devido à não obtenção desta informação por parte do funcionário que opera o sistema. Contudo, realizou-se imediatamente a criação dos dois campos na minuta, por parte da equipe de implementação, facilitando com isso o recebimento da informação pelo operador do sistema, já que os funcionários da operação passaram a realizar o preenchimento no momento do *picking*.

5. A ordem dos produtos no sistema, para efeito de relatórios, era no início informada pela ordem alfabética dos nomes dos produtos. Isso acarretava uma desorganização e difícil visualização nos relatório, haja vista que as referências não obedeciam uma ordem seqüencial. Em função deste problema a equipe adotou a ordem crescente, para as referências iniciadas por número; para as iniciadas com letras, ficou estabelecida a ordem alfabética. Essas propostas aumentaram a eficiência da operação de elaboração da minuta, por facilitar o entendimento do relatório.

6. A difícil comunicação existente no armazém, entre a área administrativa e operacional, era um dos pontos marcantes que interferiam na baixa da produtividade no armazém. A falta de organização e a dificuldade no comando da equipe, juntamente com a desorganização nos processos, levam a essa situação. Com a implantação da nova filosofia de trabalho, a empresa adquiriu dois rádios transmissores de freqüência, que passaram a agilizar os trabalhos, ficando um com o supervisor de logística e o outro com o operador do sistema, portanto todas as dúvidas e eventuais erros com relação às minutas são tiradas e corrigidas imediatamente.

#### 5.5.3 Definição de Relatórios

Os usuários devem conhecer todas as necessidades relacionadas aos relatórios, sejam gerenciais ou operacionais, identificando alterações necessárias nos modelos já existentes e fornecidos pela equipe de implementação, assim como identificar a necessidade de criação de novos relatórios. Entretanto, qualquer relatório, ao ser alterado ou desenvolvido, deverá ser apresentado e aprovado por todas as pessoas envolvidas no processo. A Tabela 2 apresenta alguns relatórios desenvolvidos pela equipe de implantação.

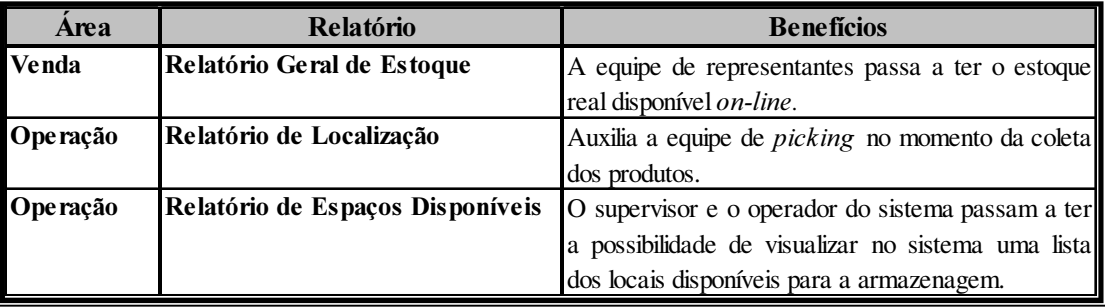

Tabela 2 – Relatórios Desenvolvidos

## 5.5.4 Documentação

A documentação tem por finalidade servir como uma fonte de consulta e orientação de todo trabalho desenvolvido durante as fases de preparação, definição e implementação, com a finalidade da obtenção dos conhecimentos relacionados ao sistema, podendo ser difundido na empresa, mesmo após a sua completa implantação. Entretanto, toda a documentação apresentada pelos responsáveis pela implantação do projeto deverá ser preenchida e arquivada, conforme os critérios estabelecidos pela Montarte.

Serão anexados à documentação formulários de controle criados e implantados especificamente para cada etapa do processo da operação, tornando-se uma ferramenta fundamental para o sucesso da implementação da nova filosofia de trabalho no armazém. O supervisor de posse destes formulários de controle terá subsídios para alimentar o sistema, obtendo as informações necessárias para ótimo gerenciamento das operações.

## 5.6 Resultados Obtidos

A implementação do WCS na empresa Montarte provocou diversas alterações operacionais que aconteceram nas principais atividades do armazém. Nas subseções seguintes serão apresentadas as referidas modificações, de acordo com as 7 principais funcionalidades mencionadas na subseção 4.2.

### 5.6.1 Sistemas de Informação

Com a implementação do WCS, o problema anteriormente existente, da negociação de produtos esgotados, e a retração de esforços para com os produtos que apresentavam altos volumes em estoque, acabaram, devido ao novo sistema, possibilitando a visualização *on-line* do volume de produtos em estoque, e permitindo um controle de inventário preciso.

O sistema desenvolvido contempla as principais necessidades atuais da empresa, possibilitando maior controle do estoque, através de planejamento, monitoramento, atribuição de tarefas e controle das localizações e das quantidades movimentadas.

O esforço excessivo dos funcionários de operação do armazém, em colocar os produtos sempre nos mesmos lugares, visando facilitar o trabalho, no momento do picking, não será mais necessária. Tal método de armazenagem fixa propiciava o surgimento de espaços ociosos.

A partir da implementação do WCS, diferentes produtos puderam ser armazenados em um mesmo local (setor) Figura 26, passando a utilizar o método de armazenagem variada ou móvel, visto na Seção 2.5, bastando que o funcionário responsável por operar o sistema faça uma análise da real situação do estoque, embasado na panorâmica que o sistema lhe oferece. Os produtos de mesma referência e/ou semelhantes devem sempre ser agrupados juntos, mas caso não seja disponível, pode-se, sem problemas, colocar produtos diferentes no mesmo local.

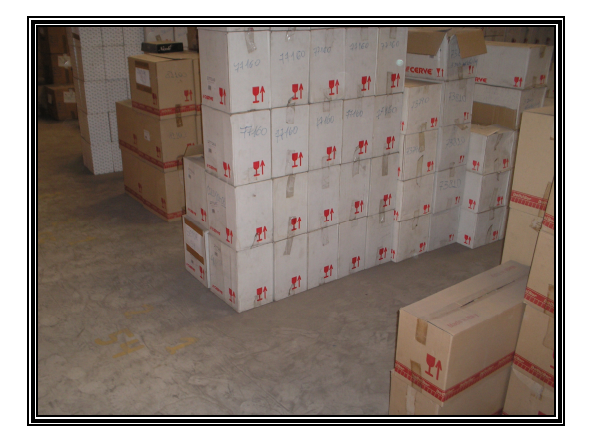

Foto 26 - Produtos de Diferente Referência Armazenados no Mesmo Setor

Ao aplicar este método, a equipe obteve resultados expressivos com relação ao aumento da capacidade de armazenamento. Foram criados com o desenvolvimento do novo *layout*, e com o novo método de armazenagem, 92 setores, contendo um total de 1.426 produtos no estoque, totalizando o número de 351.230 peças em estoque. Esses novos procedimentos cumpriram com mais um objetivo estipulado pela empresa, que era a organização do armazém para receber e estocar os produtos contidos nos 12 contêineres adquiridos pela empresa.

O novo sistema apresenta, em um de seus módulos, um relatório de controle de pedidos contemplando a conciliação das atividades operacionais realizadas a cada dia de trabalho. Trata-se de uma eficiente ferramenta para o gerenciamento do armazém, pois através dela, o supervisor de estoque pode mensurar a produtividade dia a dia. Os dados inseridos no módulo de gerenciamento são provenientes de formulários de controle elaborados, implantados em cada uma das quatro etapas do processo: Picking; embalagem; encaixotamento; expedição. Ao final da jornada de trabalho, o supervisor alimenta o sistema com as informações dos formulários, gerando a produtividade, como se pode visualizar na Figura 27, o campo de cadastro, e na Figura 28 o relatório com as informações gerais de âmbito gerencial.

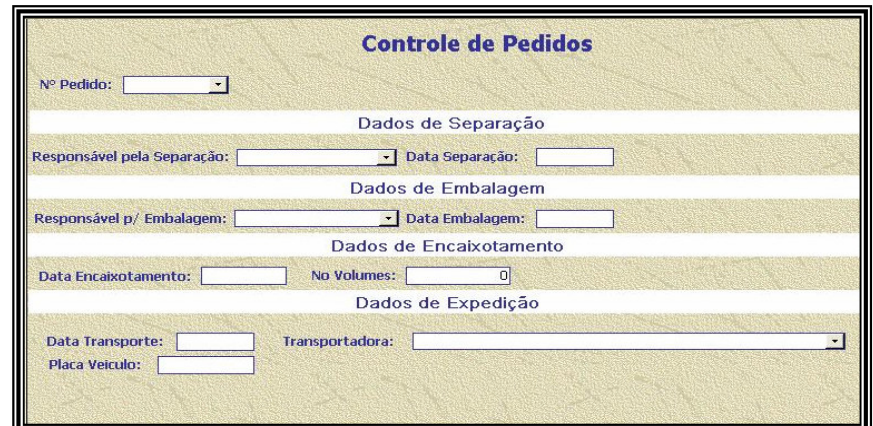

Figura 27 - Tela do Controle de Pedido.

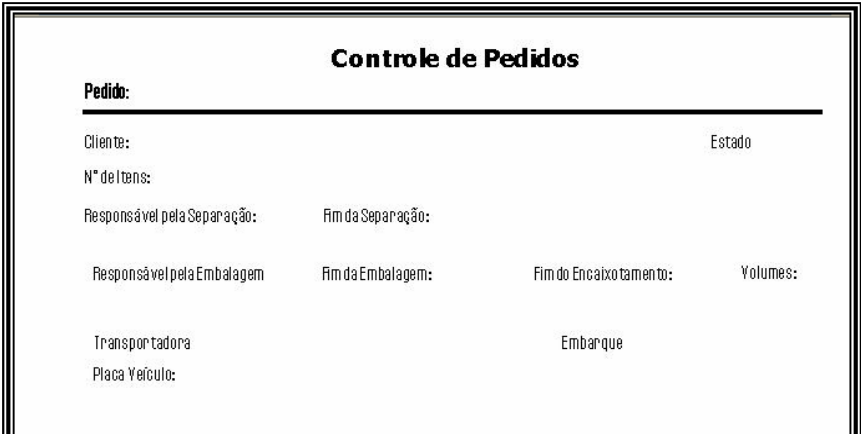

Figura 28 - Relatório Gerencial do Controle de Pedidos

## 5.6.2 Recebimento do Pedido no Armazém

Objetivando o ótimo funcionamento do WCS, foi necessário criar um novo catálogo com as novas referências (códigos) dos produtos desenvolvidas pela equipe de implementação, tornando mais ágil o trabalho do funcionário responsável pelo desmembramento dos pedidos no momento em que irá elaborar a minuta.

Um importante benefício apresentado à empresa de um modo geral, mais especificamente para os 22 representantes de vendas, foi a criação do módulo relacionado ao relatório geral de estoque 5.3.8. De posse deste relatório, que é enviado via e-mail, os representantes terão as informações dos produtos existentes no estoque e

suas respectivas quantidades. Será avaliada com a direção qual a periodicidade do envio desse relatório.

A negociação de produtos esgotados deixou de ocorrer, permitindo um planejamento tático mais preciso da direção da empresa, à medida que se tem conhecimento dos produtos e suas respectivas quantidades em estoque. Ações de marketing poderão ser postas em prática, a fim de negociar produtos com grande autonomia em estoque e um possível aumento de preço dos que estão com baixa autonomia.

O envio do pedido de vendas pelo escritório para o armazém continua sendo praticado da mesma forma como foi descrito na subseção 4.2.2, com uma única, mas importante diferença: os pedidos passaram a chegar ao armazém com as referências (códigos) corretas dos produtos, e com a negociação de produtos de acordo com o real existente em estoque, tornando o processo de elaboração da minuta, ou seja, o planejamento do picking mais rápido.

O plano de *picking* minuta 5.3.5, anteriormente produzido manualmente em folha de papel sem nenhum tipo de endereçamento, passou a ser realizado no sistema com toda a facilidade e rapidez que o sistema proporciona.

Como o WCS não está integrado ao sistema de notas fiscais, a empresa não possui sistemas computacionais formais em seus demais departamentos. A Montarte não possui um sistema de gestão empresarial ERP. Logo, a elaboração das notas fiscais, antes feitas a mão, passaram a ser realizadas em um sistema específico para notas fiscais, mas com uma linguagem diferente do gerenciamento do armazém, sem nenhuma interface entre ambos.

Com o resultado satisfatório que a Montarte teve e continua tendo com a implementação do WCS em seu armazém, despertou o interesse em dar continuidade ao processo de modernização, e pretende em um futuro próximo funcionar com um sistema em cada um de seus departamentos, tornando possível a parametrização dos mesmos até suas definitivas integrações.

O prazo estipulado de 30 a 45 dias para a conclusão da entrega do pedido, a contar da sua solicitação, dificilmente era cumprido, gerando uma grande insatisfação dos seus clientes e um desgaste para com seus representantes, chegando a ocasionar uma significante redução nas vendas. Com o WCS, esse quadro se modificou devido ao cumprimento desse prazo, levando sempre em consideração o aumento da qualidade nos processos de operação e na entrega de todos os itens solicitados no pedido, tornando possível a elevação do grau de confiabilidade da empresa para com seus clientes.

O pedido só será entregue fora do prazo, se for solicitado pelo próprio cliente, quando o cliente apresentar algum problema com o setor de faturamento, atrasando a emissão da nota fiscal e no caso de ocorrer algum atraso na entrega por parte da transportadora escolhida pelo cliente que irá realizar a distribuição.

## 5.6.3 Recebimento de Mercadorias no Armazém

Os procedimentos de recebimento de mercadorias no armazém descritos no item 4.2.3 foram avaliados pela equipe de implementação, em conjunto com a gerente do armazém, e decidiram-se mantê-los. A realização do recebimento na mesma área de embalagem também foi mantida, haja vista que o recebimento de mercadorias ocorre com uma pequena freqüência, em virtude da aquisição dos produtos serem realizadas em feiras internacionais.

Com o objetivo de obter o máximo aproveitamento do frete, ao incorporar a maior quantidade de contêineres no navio cargueiro, já que o valor do frete é único. Esta prática de compra adotada pela empresa propicia a conciliação entre as duas operações em seu armazém, proporcionando a transformação da área de embalagem também em área de recebimento Figura 29, sem prejudicar a operação, até mesmo porque, no dia que há recebimento, a grande maioria dos funcionários fica somente em função desta etapa do processo, em virtude do grande número de peças.

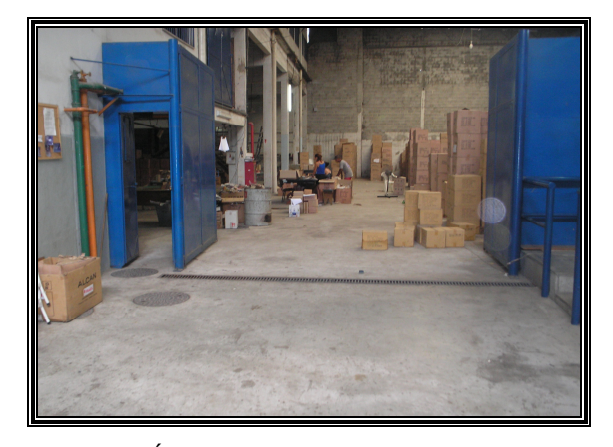

Figura 29, Área de Embalagem e Recebimento

Em razão do grande número de itens a serem inspecionados, a empresa não confere os produtos, e sim, somente as caixas fechadas. Observando este cenário, a equipe de implementação sugeriu à empresa uma política de aceitação de lotes com o fornecedor, através de base estatística. Desta forma, os funcionários da inspeção examinariam apenas uma amostra determinada através da aplicação estatística que gera o valor esperado do número de peças avariadas no lote inteiro. Tal aplicação é elaborada com mais detalhes no (Costa et al., 2004), ficando como sugestão para trabalhos futuros.

A utilização do sistema no processo de recebimento foi essencial para que o supervisor de logística da empresa e o planejador de *picking* pudessem avaliar, após tomar conhecimento dos produtos que estão sendo recebidos, o melhor lugar para armazená-los. Essa sistemática permite incorporá-los aos setores incompletos, ou seja, setores com volume de produtos inferiores à sua capacidade. Esse procedimento reduz substancialmente o tempo de armazenagem, tornando assim desnecessária a tarefa de observar no armazém, as disponibilidades de espaço para a alocação dos produtos.

Assim que os produtos são alocados aos setores, é delegada a um funcionário da operação a tarefa de preenchimento do formulário de endereçamento de produtos. Tal formulário foi desenvolvido pela equipe de implementação, com o objetivo de servir como um instrumento de interface entre o estoque físico e o sistema de gestão de armazém. A informação contida neste é migrada para o sistema, através do operador do sistema, utilizando o módulo de inclusão de endereço 5.3.3.

## 5.6.4 Movimentação de Materiais no Armazém

O galpão de armazenagem teve seu layout criado devido a sua fundamental importância para a implantação do sistema de endereçamento. Foram criados corredores (ruas) de um lado ao outro do galpão conforme Figura 30, com o intuito de facilitar a visualização, o acesso rápido e facilidade de localizar os setores, proporcionando maior agilidade no picking. Os setores foram criados e subdivididos em filas e colunas, conforme mostrado na Figura 25.

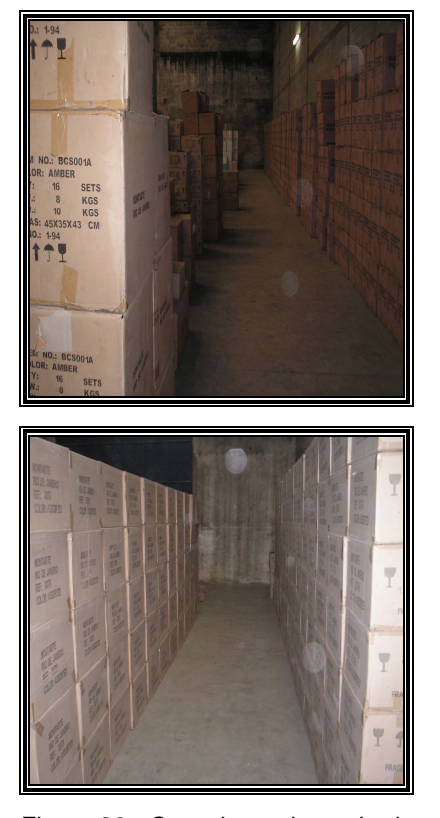

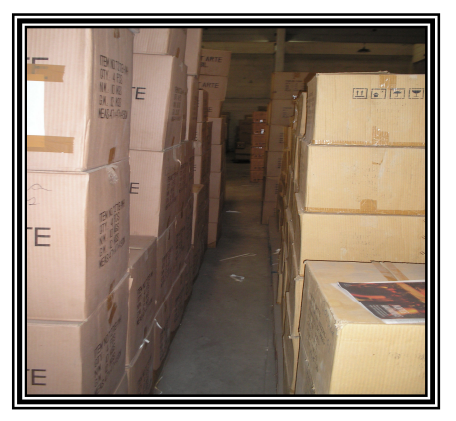

Figura 30 - Corredores de um Lado ao Outro do Armazém

Os funcionários passaram a utilizar carros manuais de duas rodas Figura 31 com a finalidade de transportar de uma só vez dez caixas, tornando mais ágil o deslocamento das mesmas pelas ruas e com isso reduzir o esforço e a fadiga nos funcionários, que transportavam anteriormente na mão. Adquiriu-se também um carro de quatro rodas com maior capacidade Figura 32, para reduzir o tempo do transporte das caixas no recebimento, além de auxiliar os funcionários também no processo de picking.

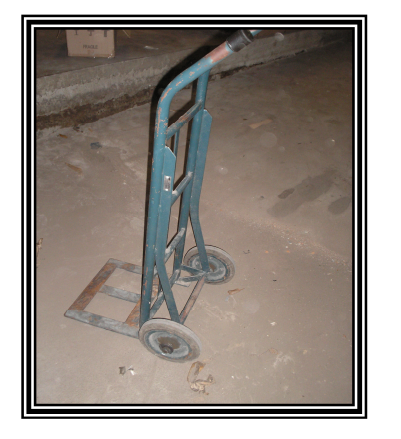

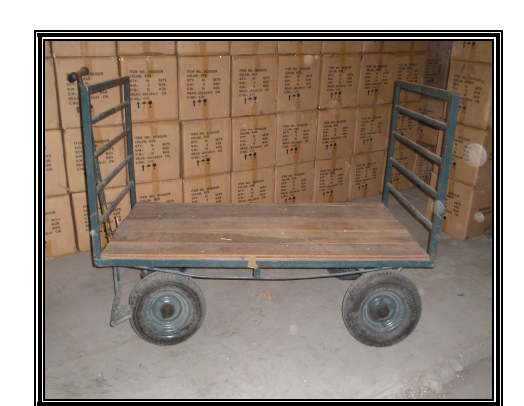

Figura 31 - Carro Manual de Duas Rodas Figura 32 - Carro Manual de Quatro Rodas

A equipe solicitou a aquisição de seis carros de supermercado Figura 33, para obter maior agilidade no processo de *picking*, ajudando também a redobrar o cuidado com a segurança e integridade dos produtos neste processo, proporcionando a redução de custos, decorrente da minimização das quebras ocorridas durante esta operação.

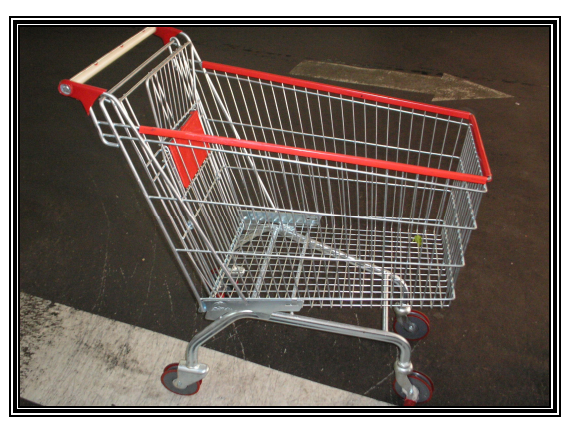

Figura 33 Carro de Supermercado

Como as caixas que são enviadas pelos fornecedores não têm o mesmo padrão em suas dimensões, torna-se complexa a padronização dos setores. Diante deste fato, a equipe de implementação, juntamente com os funcionários mais antigos e experientes, realizou testes para estipular a altura máxima aceitável para o empilhamento, que passou a ser de aproximadamente 1,8 metros, evitando assim, possíveis tombamentos, bem como acidentes com os funcionários.

## 5.6.5 Armazenagem

Foi mantida a disposição dos produtos de origem oriental na área central, e no galpão anexo os produtos europeus, visando facilitar o processo de reorganização do armazém, reduzindo assim o percurso que os funcionários teriam que realizar ao carregar as caixas para mudar de galpão, portanto, priorizou-se permanecer com os produtos no mesmo galpão que estava armazenado anteriormente. Devido à concretização da limpeza de uma área lateral do galpão central, liberou-se um excelente espaço para armazenagem Figura 34, sendo posteriormente subdividido em duas áreas, para alocar produtos de pedidos já coletados, em função do incremento nas vendas e em área para a criação de novos setores, visando a ampliação da capacidade de estoque.

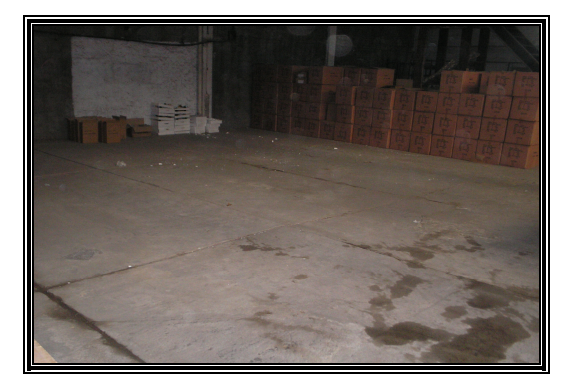

Figura 34 - Espaço Liberado

Com relação aos produtos de cristal, anteriormente misturados com os produtos orientais, atendeu-se uma solicitação da direção, e estes passaram a ser armazenados em três salas situadas no prédio que abriga a administração do armazém, visando maior segurança por representarem elevado valor agregado.

O armazém se encontrava indisponível para armazenagem de novos produtos, sendo que, ao final da implementação, após a concepção do novo layout, da padronização da altura máxima de empilhamento, reorganização e elaboração do endereçamento, de forma natural surgiram novas áreas para a armazenagem.

Os produtos puderam ser armazenados de acordo com os padrões estabelecidos para o bom funcionamento do WCS Figura 35, confirmando o ótimo desempenho proporcionado pela sinergia positiva entre a equipe de implementação com a empresa, de forma global.

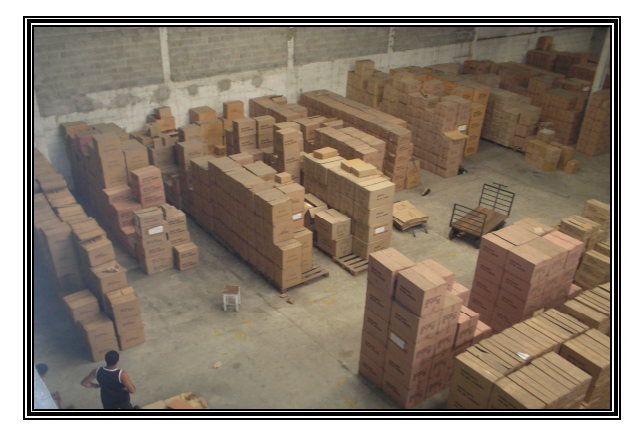

Figura 35 - Produtos Armazenados

## 5.6.6 Picking no Armazém

Posteriormente à implementação do WCS, a minuta passou a ser elaborada no sistema, com o auxílio de informações e ferramentas importantes para a realização de uma lista de picking mais ágil e confiável. Por possuir um armazém com layout bem definido, padronizado e endereçamento de fácil entendimento Figura 36, os funcionários apresentaram uma excelente aceitação à nova filosofia de trabalho, ocasionando resultados que ultrapassaram a expectativa da direção da empresa.

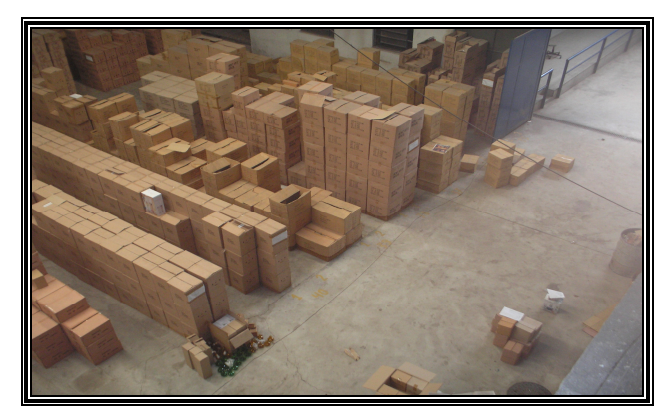

Figura 36 - Layout Definido, Padronizado e Endereçamento de Fácil Entendimento.

Mediante este cenário atual, o funcionário não terá maiores dificuldade em realizar sozinho o *picking*, pois os produtos informados na minuta estão contidos no estoque com os seus respectivos endereços, como foi visto anteriormente na Figura 20, não apresentando dificuldades para o seu entendimento e sua localização.

O funcionário do *picking* não mais realizará o processo de embalagem. Para isso foi criado um setor somente para executar esta tarefa, deixando o funcionário do *picking* com a tarefa de realizar apenas a coleta dos produtos, permitindo o aumento de produtividade em virtude da especialização.

Neste contexto, os setores foram divididos em: Picking (separação de pedidos), embalagem, encaixotamento e expedição, ressaltando que, dependendo das necessidades do dia, o supervisor de logística pode deslocar os funcionários para outra equipe, uma vez que todos os funcionários foram treinados em todos os procedimentos.

No Gráfico 1, pode-se visualizar os resultados finais da operação originados pelo WCS da empresa. Foram resgatadas as informações dos meses de agosto de 2004 a março de 2005, período este anterior ao funcionamento do armazém com a nova filosofia.

Neste período a empresa só dispunha da informação dos totais de caixas na expedição para enviar aos seus clientes. O desmembramento da operação nos processos de separação, embalagem e encaixotamento passaram a ser utilizados a partir de abril de 2005, juntamente com o início da implantação do novo sistema.

Deve-se ressaltar uma simultaneidade nas atividades dos três processos da operação citados acima, tal equilíbrio pode ser visualizado no Gráfico 1, através de círculos envolvendo os três processos em cada mês. Isso fez com que não surgissem gargalos desde então, reforçando a tese da aceitação por parte dos funcionários à nova filosofia de trabalho.

No mês de abril de 2005, período posterior à ABUP show, feira de utilidades  $\&$ presentes realizada duas vezes ao ano na cidade de São Paulo, sempre nos meses de março e agosto, sinalizados no Gráfico 1 por intermédio de retângulos vermelho envolvendo os referidos meses, onde a empresa Montarte concentra suas maiores vendas no ano, teve seu primeiro crescimento da demanda pós implementação do WCS. Como nesse período a empresa estava se adequando à nova filosofia de trabalho, e as vendas ultrapassaram as expectativas previstas pela direção, não foi possível realizar as entregas das 2.071 caixas em até 45 dias, prazo máximo de entrega estipulado pela administração do armazém, o que acarretou um alongamento das entregas até o final do mês de maio de 2005, conforme ilustrado por intermédio de dois círculos vermelhos no Gráfico 1.

Os totais de caixas no mês de setembro de 2004, que antes não passavam de 867, estando o armazém funcionando no seu limite de capacidade e apresentando problemas de má qualidade no atendimento aos clientes. Já com a implantação, a margem passou no mês de setembro de 2005 para 1.280 caixas no mês, conforme indicado no Gráfico 1 através de um circulo vermelho, elevando sua produtividade em 48%, sem que o armazém passasse a operar no seu limite, e apresentando um elevado nível de satisfação dos seus clientes, devido à qualidade na entrega e o cumprimento, em um intervalo menor, do prazo que é de 30 a 45 dias.

Caso a empresa no mês de setembro de 2005 tivesse vendido mais produtos do que realmente vendeu, o seu armazém estaria preparado para suportar a demanda, sem interferir no cumprimento das metas. Isso comprova claramente o crescimento da produtividade, juntamente com a melhoria na sua qualidade de entrega.

Com o funcionamento da nova filosofia de trabalho, a direção da empresa pode ter uma visão real do balanço mês a mês de suas entregas. Nota-se claramente no Gráfico 1, através dos três círculos vermelhos nos meses de setembro, outubro e novembro de 2004, posteriores à feira de agosto de 2004, que pelo fato da Montarte não conseguir cumprir com o prazo de entrega estipulado, e ainda, não possuir meios para avaliar o resultado da sua operação, tem-se a errônea impressão que nos meses de outubro e novembro de 2004 a empresa alcançou resultados satisfatórios em suas vendas, quando, na realidade, isso mostra a falta de capacidade de entrega em tempo hábil, no período pós feira, ocasionando gastos com excesso de mão-de-obra, elevando o seu custo operacional, além da profunda insatisfação de seus clientes em virtude do atraso nas entregas.

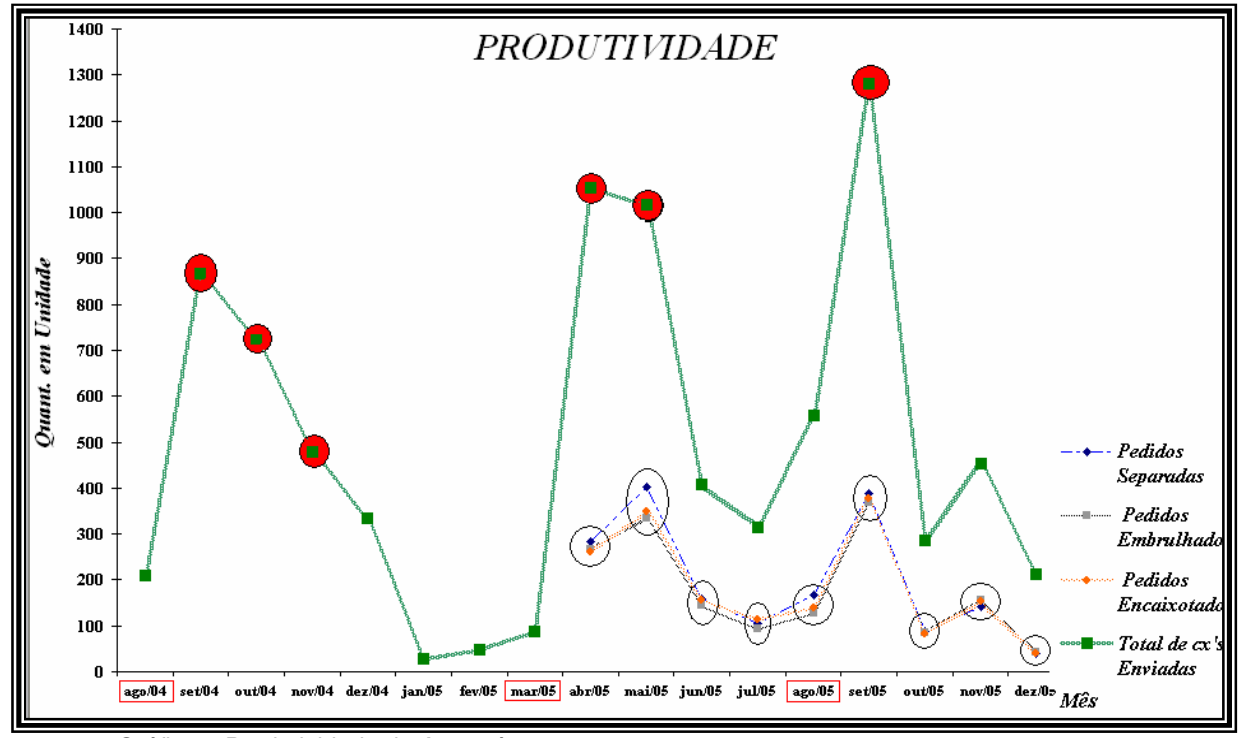

PUC-Rio - Certificação Digital Nº 0412241/CA PUC-Rio - Certificação Digital Nº 0412241/CA

# 5.6.7 Expedição no Armazém

Na expedição, o procedimento de receber os pedidos embalados, acompanhados de suas respectivas minutas, permanece o mesmo. Sendo acrescentado, com a implantação do WCS, o romaneio 5.3.5 que ajudará a equipe de encaixotamento, em certificar-se se o pedido do cliente (minuta) está ou não de acordo com os produtos embalados. Posteriormente, a implantação da nova filosofia, o retrabalho, que antes obrigava o funcionário a retornar ao processo de picking, objetivando a correção de

Gráfico 1 Produtividade do Armazém

algum eventual erro, que antes ocorria com uma grande freqüência, praticamente deixou de ocorrer, em função da nova estrutura organizacional, bem como com a utilização correta do sistema em todas as etapas do processo.

Será colocada no romaneio a informação do número da caixa onde está contida cada referência solicitada no pedido, pois uma das três vias do romaneio será entregue ao cliente junto com a mercadoria, tornando mais fácil para o cliente realizar sua inspeção. O mesmo ocorre com a gerente do armazém, que, ao conferir o pedido com o romaneio, se certifica da identidade entre o pedido do cliente e o que foi embalado, servindo como última instância de controle de qualidade antes do despacho do pedido. Em seguida, solicita a emissão da nota fiscal elaborada em sistema específico.

Foi criada a padronização das caixas utilizadas no processo de encaixotamento. Sua dimensão atualmente é conhecida, juntamente com seus respectivos pesos, uma vez que a Montarte adquiriu uma balança para realizar este procedimento. Essas informações também constam no romaneio, sendo disponibilizadas à gerente, para lhe ser útil no momento da contratação da transportadora, para o cálculo do valor do frete.

Mediante a escolha da transportadora pelo cliente no momento da compra, será solicitada então a coleta do pedido. Sendo assim, o frete será do tipo FOB (Free on Board) assumido integralmente pelo cliente, com exceção dos clientes que estão situados em localidades que as transportadoras em operação na cidade do Rio de Janeiro não possam realizar o atendimento. Dessa forma, a Montarte assume o frete até a cidade de São Paulo, passando a ser do tipo CIF (Cost, Insurance and Freight), restando ao cliente a obrigação de assumir o frete remanescente.

Um funcionário foi encarregado pela expedição, para que não ocorram problemas de trocas de pedidos ou de transportadoras. Foi elaborado um formulário de controle de saída Figura 37, onde constam as informações do nome do cliente, número do pedido, total de caixas entregues à transportadora, número da nota fiscal, a data que o pedido foi concluído, a data da retirada do produto do armazém, a placa do caminhão que realizou a coleta, o nome e a assinatura do responsável da transportadora pela coleta.

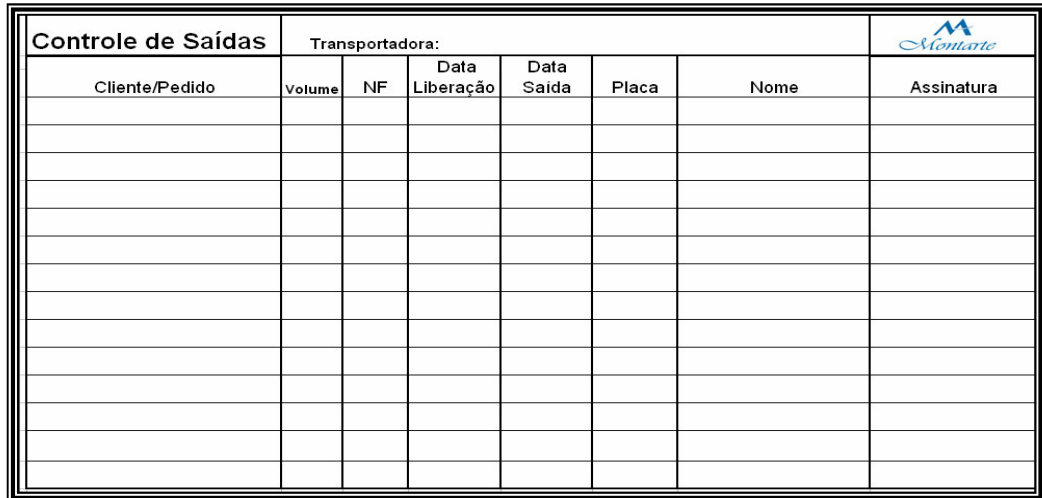

# Figura 37 - Formulário de Controle de Saída

Com o objetivo de melhorar a apresentação do produto, são coladas, em todas as caixas que compõem o pedido, etiquetas impressas que incluem o endereço e nome do cliente, para qual será entregue, oferecendo um melhor controle na empresa. Anteriormente, estas etiquetas eram produzidas manualmente com caneta hidrográfica.